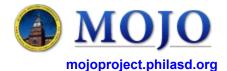

## **Academic User Guide**

Version 1.0 (05/11/2016)

No

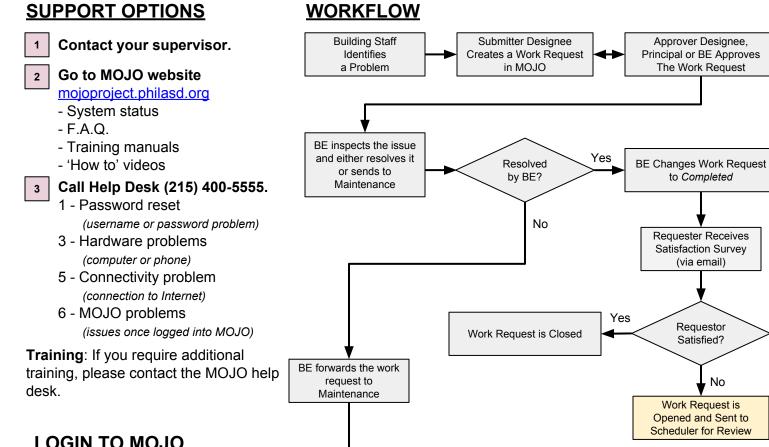

## LOGIN TO MOJO

Browser: Use any browser (prefer Google Chrome) and type in the URL https://sdpuat.asset-fm.com. Use your SDP email username and password. For the username, do not include the "@philasd.org". Please note that this a training environment to test the system operation and to gather your feedback.

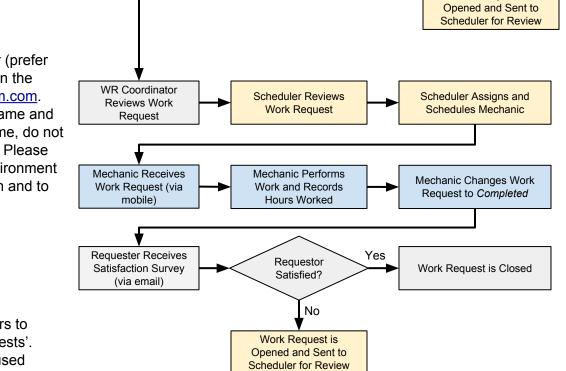

## MOJO Note(s):

The Archibus software refers to 'work orders' as 'work requests'. These words will often be used interchangeably. Similarly, 'craftsperson' is used to identify 'mechanics'.